# Utilisation d'école directe

#### Cahier de texte

Les cours et devoirs à faire ne sont visibles que par les élèves, il faut donc utiliser les codes de connexion des élèves (et non pas ceux des parents)

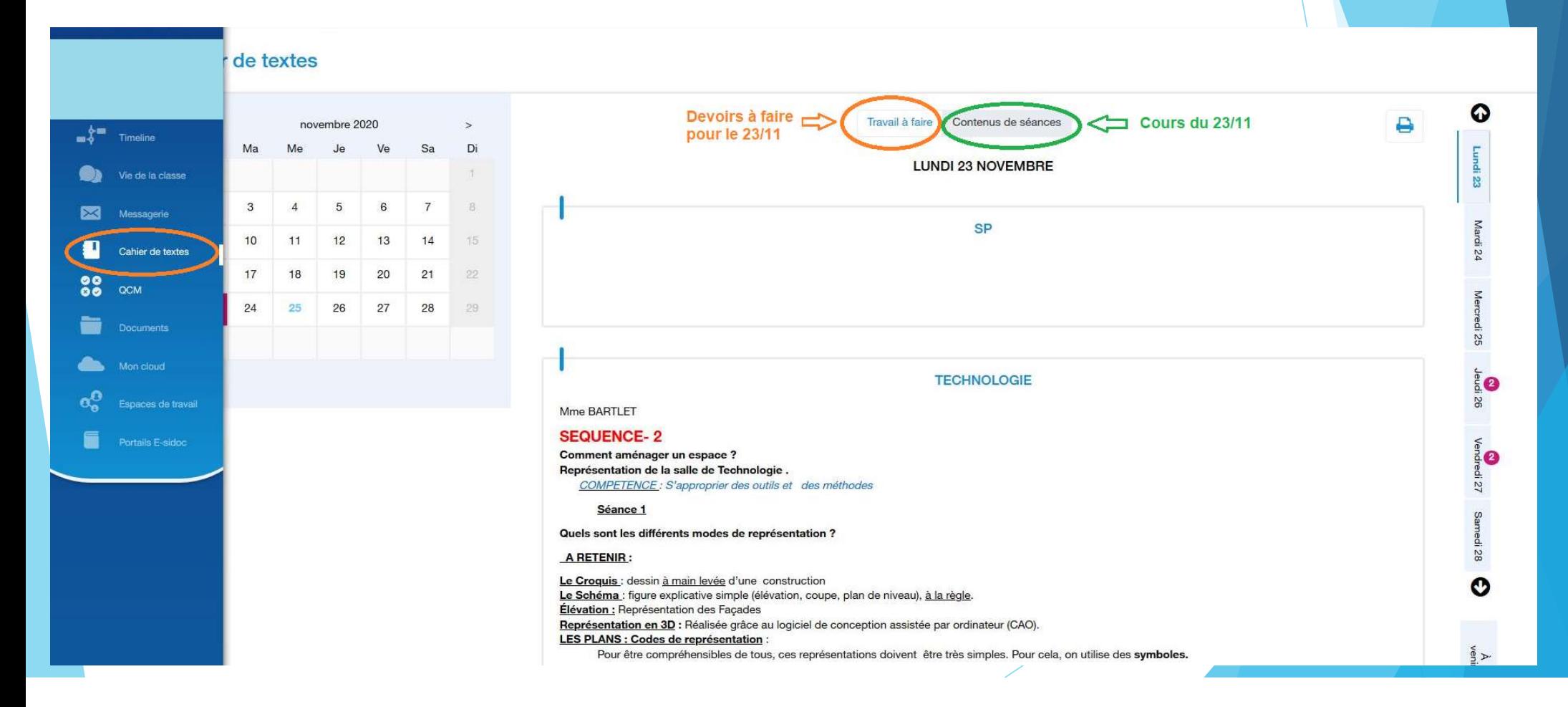

## Cahier de texte

- Contenu de séance
	- Il contient le sujet de la séance
	- Il est plus détaillé en cas d'absence
	- Attention: ne remplace pas le binôme qui doit prendre les documents et transmettre les informations à l'élève absent
	- Extrêmement chronophage pour les enseignants
- Cahier de texte
	- Attention: il ne remplace pas l'agenda que les élèves doivent renseigner s'ils sont présents au collège
- Les informations du cahier de texte et du contenu de séance n'ont pas vocation à rester disponibles sur une longue période
- Certains documents ne sont pas accessibles si on se connecte avec un téléphone

# Espace de travail

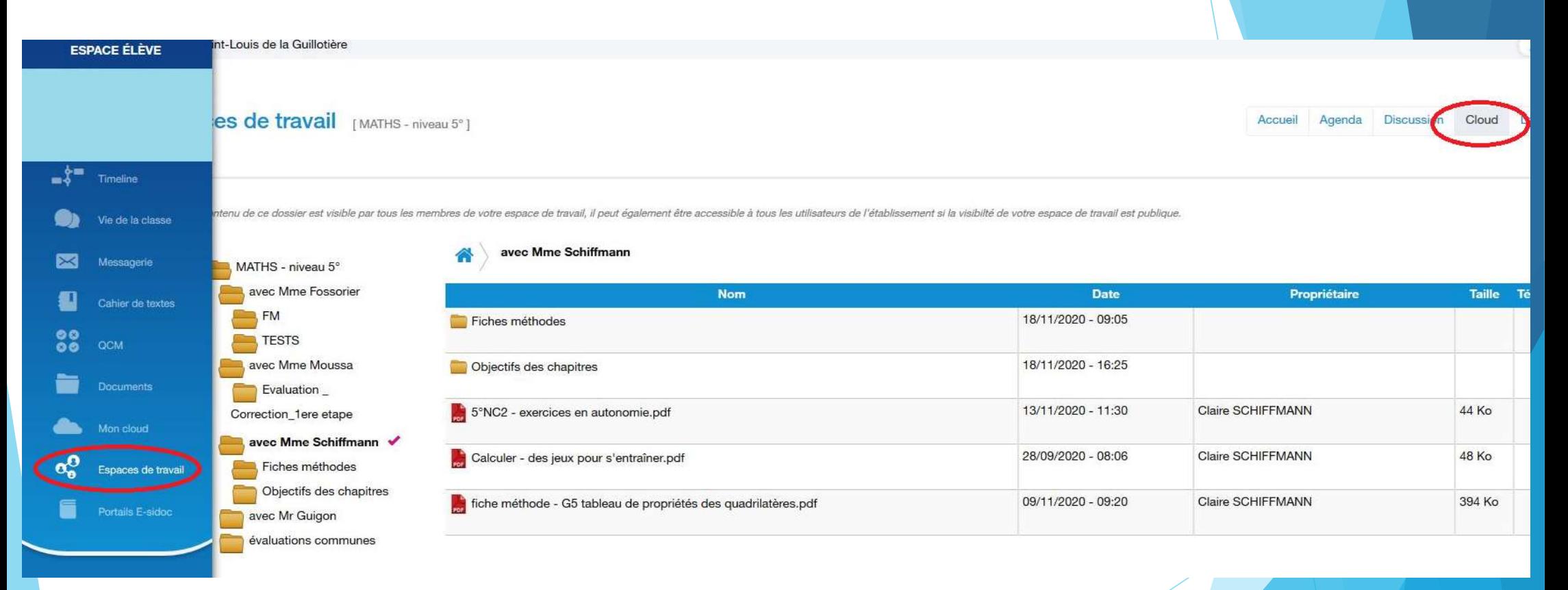

- Il s'agit d'un espace de stockage commun avec des documents qui ne sont pas supprimés
- Par exemple: fiches méthodes, correction d'évaluation etc.

# Accès aux manuels numériques depuis école directe Accès aux manuels numériques depuis<br>école directe<br>
Pour certaines classes et certaines matières, les manuels scolaires numériques sont actives.<br>
Les manuels scolaires se trouvent dans « cahier de textes »<br>
Cahier de textes

- Pour certaines classes et certaines matières, les manuels scolaires numériques sont activés.
- 

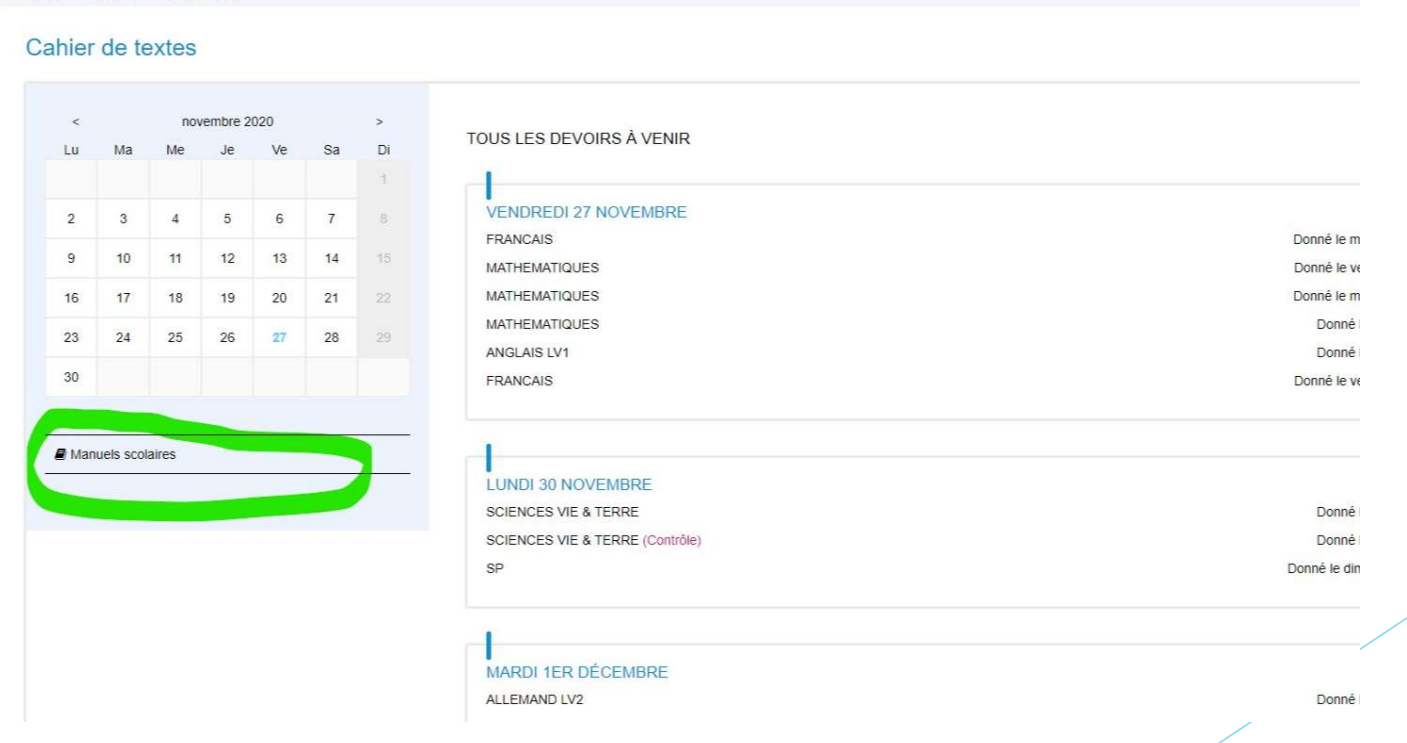

## Comment solliciter un enseignant?

- La possibilité de solliciter un enseignant n'a pas été réactivée cette année
- Cependant, certains professeurs ont activé la possibilité d'échanger entre

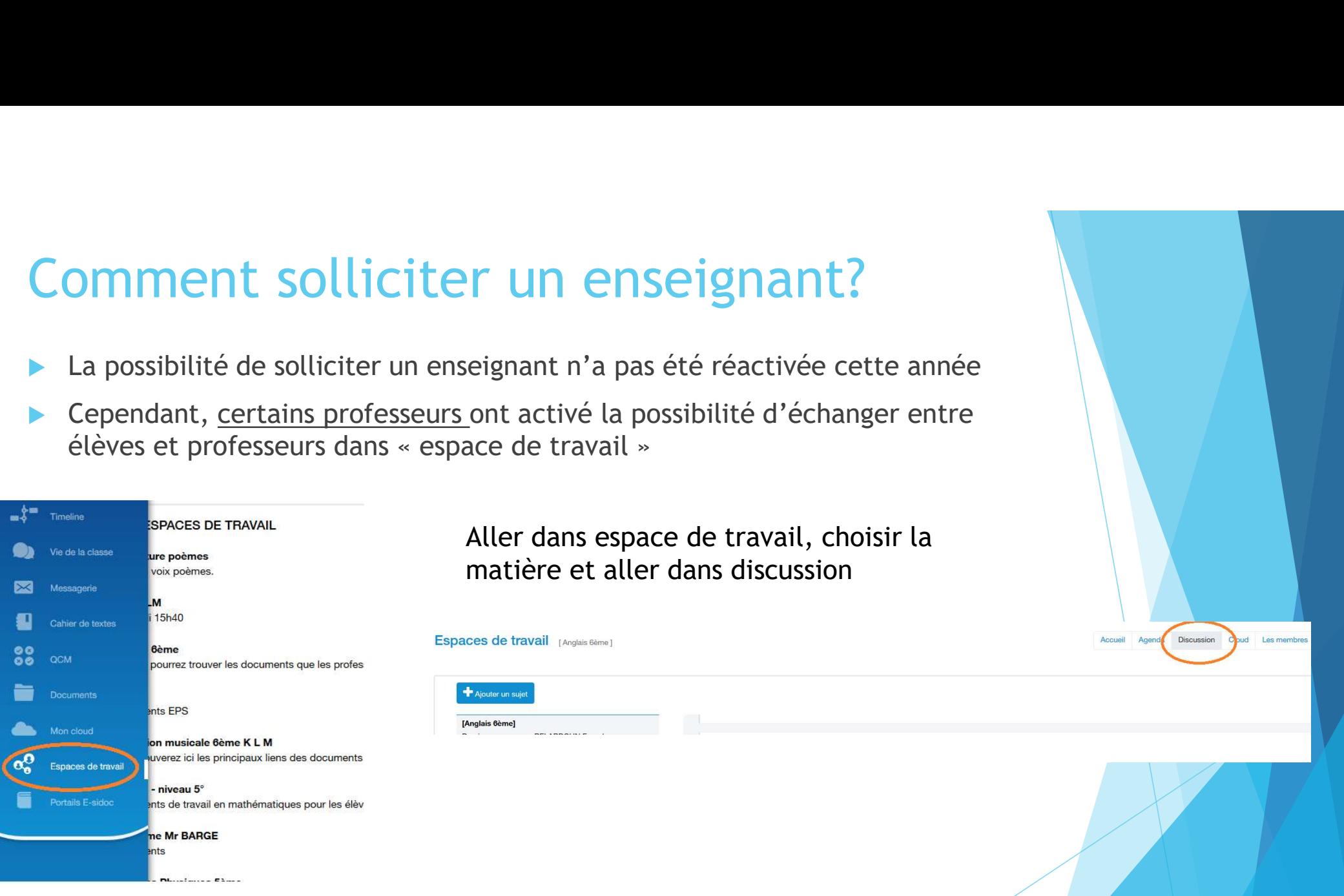

- Si besoin, il est possible de passer par le responsable de niveau
	- Madame ABEL pour les niveaux 6ème/5ème
	- ▶ Madame BOUGHEDIRI pour les niveaux 4<sup>ème</sup>/3ème